Инструкция по перенастройке цифровой ТВ-приставки HUMAX VAHD-3100S на новые параметры вещания (регион Восток)

- 1. Зайдите в **Меню**
- 2. Выберите строку **НАСТРОЙКИ** и нажмите **ОК**
- 3. Выберите строку **УСТАНОВКА** и нажмите **ОК**
- 4. Введите **Пароль**: **0000** (если вы его меняли, то введите свою комбинацию)
- 5. Выберите строку **Поиск каналов НТВ-ПЛЮС** и нажмите **ОК**

Появится сообщение «**Все каналы будут удалены. Продолжить?»** Выберите «**Да**» и нажмите **ОК**.

6. Установите следующие параметры:

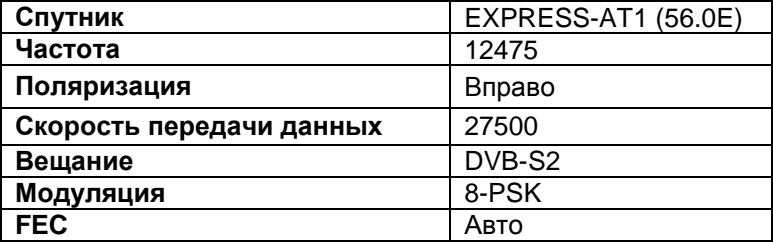

7. После того, как в строках **Уровень** и **Качество** появятся индикации уровней, перейдите на **ПОИСК** и нажмите **ОК**.

Если в строках **Интенс-ть** и **Качество** индикации отсутствуют, то измените значение FEC следующим образом:

**FEC**  $\frac{3}{4}$ и выполните **ПОИСК**.